## **Dining Mobile Ordering App Setup**

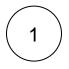

Install the Transact Mobile Ordering app on your device. You can scan the QR codes below to quickly find the app.

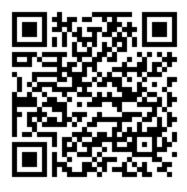

Download for Android: https://play.google.com/store/apps/details?id=com.blackboard.mobileorder

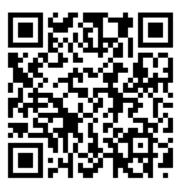

Download for iOS: https://apps.apple.com/us/app/transact-mobile-ordering/id1494719529

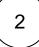

| Select | "Christopher | Newport | University | ' from the | list of | available | campuses. |
|--------|--------------|---------|------------|------------|---------|-----------|-----------|
|        |              |         |            |            |         |           |           |

| ₽.∥ 🥱      | 74. 7:58                         |
|------------|----------------------------------|
|            | SELECT CAMPUS                    |
|            | Search                           |
| ۲          | Cathedral Catholic High School   |
| ٥          | Cedar Creat College              |
| CNU DINING | Christopher Newport University 🗸 |
| 8          | Cincinnati                       |
| C          | Colby Dining Services            |
|            | College of Charleston            |
|            | CONTINUE                         |
|            |                                  |

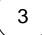

Select to "Log In With Campus ID" and enter your CNU Connect credentials

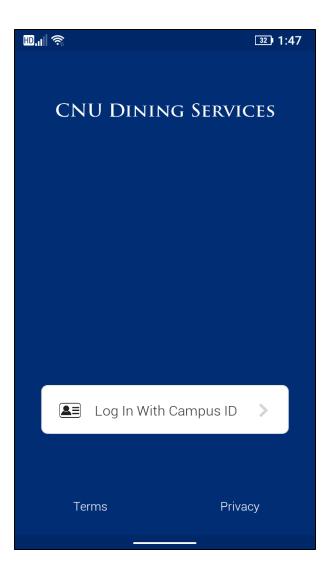

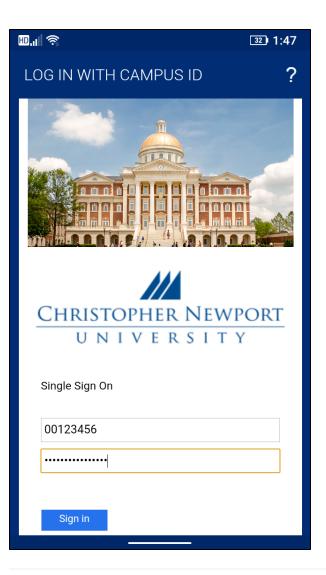

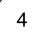

Congratulations! You can now order your favorite foods from Einstein's and the DSU Discovery locations and pick them up to-go!

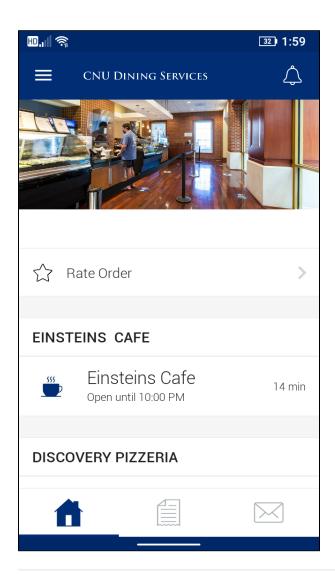